# **lsqfitgui**

*Release 0.1.0*

**@ckoerber, @millernb**

**Nov 11, 2021**

# **CONTENTS:**

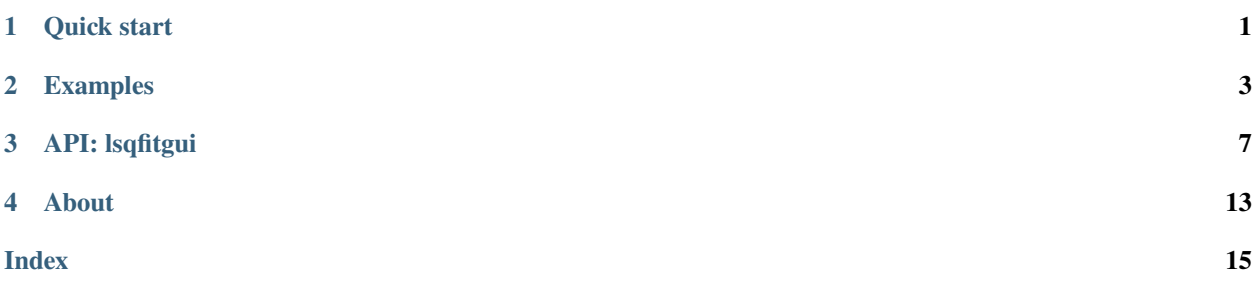

### **ONE**

# **QUICK START**

# <span id="page-4-0"></span>**1.1 Install**

To install the package and its dependencies, clone the repository and run the following command in the repository root directory

pip install --upgrade numpy scipy pip install [-e] .

or equivalently *(let pip do the cloning)*

```
pip install --upgrade numpy scipy
pip install git+https://github.com/ckoerber/lsqfit-gui@master
```
*(*lsqfit *and* gvar *require* numpy *and* scipy *as build dependencies. Installing these packages before install* gvar *ensures a smooth installation.)*

# **1.2 Usage**

The GUI can be started either:

1. directly from another python script

```
# some_script.py
from lsqfit import nonlinear_fit
from lsqfitgui import run_server
...
fit = nonlinear_fit(data, fcn=fcn, prior=prior)
run_server(fit)
```
1. or over the entry point, which requires a gvar pickled fit and an import path to the fit function. As an example, first export the fit running the following script,

```
#other_script.py
import gvar as gv
from lsqfit import nonlinear_fit
def fcn(x, p):
    y = \ldotsreturn y
```
(continues on next page)

(continued from previous page)

... fit = nonlinear\_fit(data, fcn=fcn, prior=prior) gv.dump(fit, "fit.p")

and run the GUI with

lsqfitgui [--function other\_script.py:fcn] fit.p

# **1.3 Advanced usage**

See also the [examples/](https://github.com/ckoerber/lsqfit-gui/tree/master/example) folder and *[documentation](#page-6-0)*.

**TWO**

# **EXAMPLES**

<span id="page-6-0"></span>In the examples/ directory, we provide different examples which can be started by running

python example/{script}.py

and visiting [http://localhost:8000.](http://localhost:8000)

# **2.1 First steps**

#### **2.1.1 Launching the dashboard via script**

In the most simple case, lsqfitgui requires a [lsqfit.nonlinear\\_fit](https://lsqfit.readthedocs.io/en/latest/lsqfit.html#nonlinear-fit-objects) object as its only argument.

An example script capable of launching the GUI for a simple quadratic fit model is given by

```
#my_fit.py
import numpy as np
from lsqfit import nonlinear_fit
from gvar import gvar
from lsqfitgui import run_server
x = npulinspace(0, 1, 10)
# first argument is the mean, second the standard deviation
y = gvar(x**2, np.ones(len(x)) * 0.1)def fcn(x, p):
   return p["a0"] + p["a1"] * x + p["a2"] * x ** 2prior = {"a0": gvar(0, 2), "a1": gvar(0, 2), "a2": gvar(0, 2)}
fit = nonlinear_fitt(data=(x, y), fcn=fcn, prior-prior)run_server(fit)
```
Running python my\_fit.py launches the dashboard locally at [http://localhost:8000.](http://localhost:8000)

This GUI allows for varying prior parameters (mean and standard deviations) and inspecting their effects on the fit.

### **2.1.2 Launching the dashboard via CLI**

Additionally, for a dumped fit object

```
from gvar import dump
...
dump(fit, outputfile="fit.p")
```
it is possible to launch the GUI by running

```
lsqfitgui --function my_fit.py:fcn fit.p
```
# **2.2 Meta parameters**

For some fits, you may not only want to vary the prior parameters but also entirely change the model (or data). This is done by the providing a fit\_setup\_function and respective configuration to the [lsqfitgui.run\\_server\(\)](#page-10-1) method.

```
#my_fit.py
import numpy as np
from lsqfit import nonlinear_fit
from gvar import gvar
from lsqfitgui import run_server
x = npulinspace(0, 1, 10)
y = gvar(x**2, np.ones(len(x)) * 0.1)# Modify the fit function to be flexible in the number of parameters
def fcn(x, p):
    return sum([p[f^{\prime\prime}a\{n\}^{\prime\prime}] * x **n for n in range(len(p))])
def generate_fit(n_order=2):
    prior = {f^{\prime\prime}(a)}: gvar(0, 2) for n in range(n_order+1)}
    return nonlinear_fit(data=(x, y), fcn=fcn, prior=prior)
run_server(fit_setup_function=generate_fit)
```
Running this script will launch the same dashboard as before. To update the meta parameter n\_order in the GUI, we have to provide an initial value

fit\_setup\_kwargs = {"n\_order": 2}

and parameters to set up a form

meta\_config = [{"name": "n\_order", "type": "number", "min": 1, "max": 10, "step": 1}]

so that the actual run command is

```
run_server(
    fit_setup_function=generate_fit,
    fit_setup_kwargs=fit_setup_kwargs,
    meta_config=meta_config
)
```
**Note:** You can provide more than just one meta setup parameter of arbitrary type. These parameters can have any type allowed to be parsed from HTML widgets. You can find more details about allowed meta\_config parameters at the dcc. Input [documentation.](https://dash.plotly.com/dash-core-components/input#input-properties) Note that the id of the widget is automatically provided by the name keyword from the meta\_config dictionary, which must match the fit\_setup\_kwargs keyword and the generate\_fit keyword.).

# **2.3 Adding plots**

If you want to add plots, you can use the additional\_plots keyword. The default options must provide a name and a function which takes a fit object and returns a [plotly.graph\\_objects.Figure](https://plotly.com/python/creating-and-updating-figures/#figures-as-graph-objects)

```
from plotly.graph_objects import Figure
def plot_fcn(fit):
   fig = Figure()...
   return fig
additional_plots = [{"name": "My plot", "fcn": plot_fcn}]
run_server(
   fit_setup_function=generate_fit,
   fit_setup_kwargs=fit_setup_kwargs,
   meta_config=meta_config,
    additional_plots=additional_plots,
)
```
This method adds plots to the already existing plots container.

For convenience, we have also added methods for creating figures directly from gvars. For example, if you want to add a custom function my\_func to the plot, you can add the lines

```
from lsqfitgui import plot_gvar
def my_func(x, p):
   yy = ...return yy
def plot_my_func(fit):
   y_fit = my_func(fit.x, fit.p)
   return plot_gvar(fit.x, y_fit, kind="errorband")
additional_plots = [{"name": "My function", "fcn": plot_log_log}]
```
Additionally, if you have a function that already takes x and p arguments as the fit function of the nonlinear\_fit object, you can use

```
from lsqfitgui import wrap_plot_gvar
@wrap_plot_gvar(kind="band")
def plot_my_func_wrapped(x, p):
    return my_func(x, p)
additional_plots = [{
    "name": "My function",
    "fcn": plot_my_func_wrapped,
    "description": "This figure displays my function.", # optional
}]
```
which does effectively the same thing.

### **2.3.1 Additional kwargs**

The additional\_plots list also allows dictionaries with more keyword arguments. Allowed are

- **name** *(str)*: The name presented in the tabs.
- **fcn** *(Callable[[nonlinear\_fit], Figure])*: The function used to generate the plot. Must take a plot and kwargs as an input.
- **kwargs** *(Dict[str, Any])*: A dictionary passed to the provided function.
- **static\_plot\_gvar** *(Dict[str, Any])*: Static data passed to  $lsqfitgui.plot_gvar()$  added to the same figure (i.e., to also plot data as an comparison).

For example, one setup could be

```
x_data, y_data = ... # some static values to compare againstadditional_plots = [{
    "name": "My function",
    "fcn": plot_my_func_wrapped,
    "static_plot_gvar": {
        "x": x_data,
        "y": y_data,
        "kind": "errorbars",
        "scatter_kwargs": {"name": "Data"} # Is passed to go.Scatter
   }
}]
```
# **2.4 Further usage**

See also the [example](https://github.com/ckoerber/lsqfit-gui/tree/master/example) directory or API docs.

### **THREE**

# **API: LSQFITGUI**

### <span id="page-10-2"></span><span id="page-10-0"></span>**3.1** run\_server

<span id="page-10-1"></span>run\_server(*fit=None*, *name='Lsqfit GUI'*, *fit\_setup\_function=None*, *fit\_setup\_kwargs=None*, *meta\_config=None*, *use\_default\_content=True*, *get\_additional\_content=None*, *additional\_plots=None*, *run\_app=True*, *debug=True*, *host='localhost'*, *port=8000*) Initialize the GUI and start the dash app.

Requires either a *fit* object or a *fit\_setup\_function*.

#### **Parameters**

- fit  $(Optional [lsqfit.nonlinear_fitt]) -$  Non-linear fit object.
- **name**  $(str)$  Name of the app displayed as title and browser tab title.
- fit\_setup\_function  $(Optional[Callable[[Any], Isqfit.nonlinear_fit]])$  Function which returns a non-linear fit object. Its keywords are provided by *fit\_setup\_kwargs*.
- fit\_setup\_kwargs (Optional[Dict]) Initial kwargs which are passed to the *fit\_setup\_function* for creating the first fit object.
- meta\_config (Optional [List [Dict]]) Configuration for the fit setup kwargs represented in the GUI. These must match [dcc.Input](https://dash.plotly.com/dash-core-components/input#input-properties) arguments.
- use\_default\_content (Optional [bool]) Add default elements like the function documentation and plot tabs to the GUI.
- get\_additional\_content (Optional[Callable[[lsqfit.nonlinear\_fit], dash.html.Base.Base]]) – Function used to determine dynamic content depending on fit results.
- additional\_plots (Optional [Dict [str, Callable]]) List of dictionaries specifying plots rendered in the tab element. Must contain at least the *name: str* and *fcn:Callable[[nonlinear\_fit], Figure]* items. This populates [FitGUI.plots](#page-13-0). See also the lsqfitgui.frontend.content.DEFAULT\_PLOTS.
- run\_app  $(bool)$  Call run server on the dash app.
- debug (bool) Run the dash app in debug mode. Only used if *run\_app=True*.
- **host** (str) The hosting address of the dash app. Only used if *run\_app=True*.
- **port** (int) The port of the dash app. Only used if *run\_app=True*.

**Return type** *[lsqfitgui.lsqfitgui.FitGUI](#page-12-0)*

**Example**

<span id="page-11-1"></span>The most basic example just requires a nonlinear fit object:

```
fit = lsqfit.nonlinear_fit(data, fcn=fcn, prior=prior)
app = run\_server(fit)
```
More sophisticated examples, where also meta arguments are used, are:

```
def generate_fit(n_exp=3):
    ...
    return lsqfit.nonlinear_fit(data, fcn=fcn, prior=prior)
fit\_setup\_kwarqs = \{ "n\_exp": 3\}meta\_config = [{'name' : "n\_exp", "type": "number", "min": 1, "max": 10, "step": 1}]fit_gui = run_server(
    fit_setup_function=generate_fit,
    fit_setup_kwargs=fit_setup_kwargs,
    meta_config=meta_config
)
```
### **3.2** plot\_gvar

```
plot_gvar(x, y, fig=None, kind='band', add_log_menu=False, scatter_kwargs=None)
     Plot gvars as go.Figures including their uncertainties.
```
#### **Parameters**

- **x** (Union [numpy.ndarray, Dict [str, numpy.ndarray]]) The independent variable. Can be either an array or a dictionary of arrays where keys must match the keys of the dependent variable. If kind="band", tries to interpolate the values.
- $y$  (gvar. \_bufferdict.BufferDict) The dependent variable. If it is a dictionary of gvar arrays, the figure will contain several subfigures.
- fig (Optional [plotly.graph\_objs.\_figure.Figure]) Figure to add traces to. If not specified, creates a new figure.
- kind  $(str)$  Either "band" or "errorbars".
- add\_log\_menu (bool) Add a menu to switch from a linear to a log scale. Only available if y is not a dictionary.
- scatter\_kwargs  $(Optional[Dict]) Keyword arguments passed to go.Scatter.$

**Return type** plotly.graph\_objs.\_figure.Figure

# <span id="page-12-1"></span>**3.3** wrap\_plot\_gvar

wrap\_plot\_gvar(*kind='band'*, *add\_log\_menu=False*, *scatter\_kwargs=None*)

Wraps functions taking x and p arguments such that they can be used by the  $lsqfitgui.FitGUI.plots$  to generate plots of gvars.

#### **Parameters**

- kind (str) Allowed values: "band", "errorbar". Returned figure will contain error bars or error bands.
- add\_log\_menu (bool) Should the returned figure have a menu allowing to change from regular to log y-axis?
- scatter\_kwargs  $(Optional[Dict])$  Keyword arguments passed to go. Scatter().

**Return type** Callable[[lsqfit.nonlinear\_fit], plotly.graph\_objs.\_figure.Figure]

#### **Example**

The code below presents how to use the wrapper to add new plots to the GUI:

```
def fcn(x, p):
   yy = ...return yy
def plot_fcn(fit):
   yy = fcn(fit.x, fit.p)return plot_gvar(fit.x, yy, kind="band")
@wrap_plot_gvar(kind="band")
def wrapped_fcn(x, p):
    return fcn(x, p)gui.plots.append({"name": "Fcn results", "fcn": wrapped_fcn})
```
Both functions, *wrapped\_fcn* and *plot\_fcn* will produce the same plot when added to the gui.

# **3.4** FitGUI

<span id="page-12-0"></span>class FitGUI(*fit=None*, *fit\_setup\_function=None*, *fit\_setup\_kwargs=None*, *meta\_config=None*, *use\_default\_content=True*)

Class which initializes the dashboard.

Initialize the fit gui.

You must either provide a *fit* object or a *fit\_setup\_function* function to initialize this class. Note that this dose not create a Dash app; the app is created by calling  $FitGUI.setup\_app()$  $FitGUI.setup\_app()$  (which is implicitly called by  $FitGUI$ . [run\\_server\(\)](#page-14-1)).

#### **Parameters**

- fit (Optional [lsqfit.nonlinear\_fit]) Non-linear fit object.
- fit\_setup\_function (Optional [Callable]) Function which returns a non-linear fit object. Its keywords are provided by *fit\_setup\_kwargs*.
- <span id="page-13-1"></span>• fit\_setup\_kwargs (Optional[Dict]) – Initial kwargs which are passed to the *fit\_setup\_function* for creating the first fit object.
- meta\_config (Optional [List [Dict]]) Configuration for the fit\_setup\_kwargs represented in the GUI. These must match [dcc.Input](https://dash.plotly.com/dash-core-components/input#input-properties) arguments.
- use\_default\_content (bool) Add default elements like the function documentation and plot tabs to the GUI.

#### **Example**

The most basic example just requires a nonlinear\_fit object:

```
fit = lsqfit.nonlinear_fit(data, fcn=fcn, prior=prior)
gui = FitGUI(fit)
```
More sophisticated examples, where also meta arguments are used, are:

```
from dash import Dash
def generate_fit(n_exp=3):
    ...
    return lsqfit.nonlinear_fit(data, fcn=fcn, prior=prior)
fit\_setup\_kwargs = \{ "n\_exp": 3 \}meta_config = [{"name": "n_exp", "type": "number", "min": 1, "max": 10, "step": 1}]
gui = FitGUI(
    fit_setup_function=generate_fit,
    fit_setup_kwargs=fit_setup_kwargs,
    meta_config=meta_config
)
fit_gui.run_server(host=host, debug=debug, port=port)
```
property app: dash.dash.Dash

Return plotly dash app.

property fit: lsqfit.nonlinear\_fit Return current fit object.

get\_additional\_content: Callable[[lsqfit.nonlinear\_fit], dash.html.Base.Base] Function used to determine dynamic content depending on fit results.

```
property initial_fit: lsqfit.nonlinear_fit
     Return fit object used to initialize the app.
```

```
property layout: dash.html.Base.Base
    Return the current layout.
```
#### name: str

Name of the app displayed as title and browser tab title.

#### <span id="page-13-0"></span>plots: List[Dict[str, Any]]

List of dictionaries specifying plots rendered in the tab element. Must contain at least the *name: str* and *fcn:Callable[[nonlinear\_fit], Figure]* items.

#### **Example**

<span id="page-14-2"></span>Plot the fit results:

```
def plot_fcn(fit):
   yy = fit.Fcn(fit.x, fit.p)return plot_gvar(fit.x, yy, kind="band")
gui.plots.append({"name": "Fit results", "fcn": plot_fcn})
```
#### **Allowed keywords are**

- **name** *(str)*: The name presented in the tabs.
- **fcn** *(Callable[[nonlinear\_fit], Figure])*: The function used to generate the plot. Must take a plot and kwargs as an input.
- **description** *(str)*: Text displayed below figure (can contain latex using).
- **kwargs** *(Dict[str, Any])*: A dictionary passed to the above function.
- **static\_plot\_gvar** *(Dict[str, Any])*: Static data passed to [plot\\_gvar\(\)](#page-11-0) added to the same figure (i.e., to also plot data as an comparison).

See also the lsqfitgui.frontend.content.DEFAULT\_PLOTS.

<span id="page-14-1"></span>run\_server(*\*args*, *\*\*kwargs*) Wrapper to self.app.run\_server.

#### <span id="page-14-0"></span>setup\_app(*app=None*)

Initialize the dash app.

Sets up layout and callbacks and create a Dash instance if not provided.

**Parameters app** (Optional [dash.dash.Dash]) – The dash app which runs the server. If provided, requires to manually set up style sheets, scripts and assets.

Raises RuntimeError if app already set up.

# **FOUR**

# **ABOUT**

<span id="page-16-0"></span>Graphical user interface for performing Bayesian Inference (bayesian fits) using [lsqfit](https://lsqfit.readthedocs.io/en/latest/) and [dash](https://plotly.com/dash/).

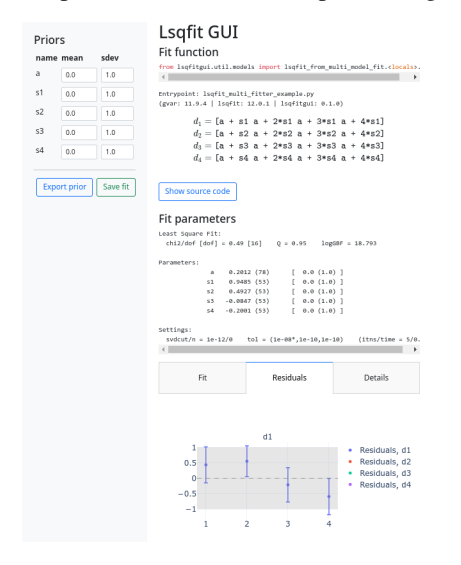

This module aims at making complicated analysis projects

- more intuitive
- accessible to a broader range of people
- easily shareable

and thus effectively increasing transparency.

# **INDEX**

# <span id="page-18-0"></span>A

app (*FitGUI property*), [10](#page-13-1)

# F

fit (*FitGUI property*), [10](#page-13-1) FitGUI (*class in lsqfitgui*), [9](#page-12-1)

# G

get\_additional\_content (*FitGUI attribute*), [10](#page-13-1)

# I

initial\_fit (*FitGUI property*), [10](#page-13-1)

# L

layout (*FitGUI property*), [10](#page-13-1)

# N

name (*FitGUI attribute*), [10](#page-13-1)

# P

plot\_gvar() (*in module lsqfitgui*), [8](#page-11-1) plots (*FitGUI attribute*), [10](#page-13-1)

# R

run\_server() (*FitGUI method*), [11](#page-14-2) run\_server() (*in module lsqfitgui*), [7](#page-10-2)

# S

setup\_app() (*FitGUI method*), [11](#page-14-2)

# W

wrap\_plot\_gvar() (*in module lsqfitgui*), [9](#page-12-1)